# 3D-printing Education

# What is a 3D-printer

Additive manufacturing – depositing layer by layer to form a three-dimensional object.

FDM - thermoplastics deposited as thin strands, layer by layer

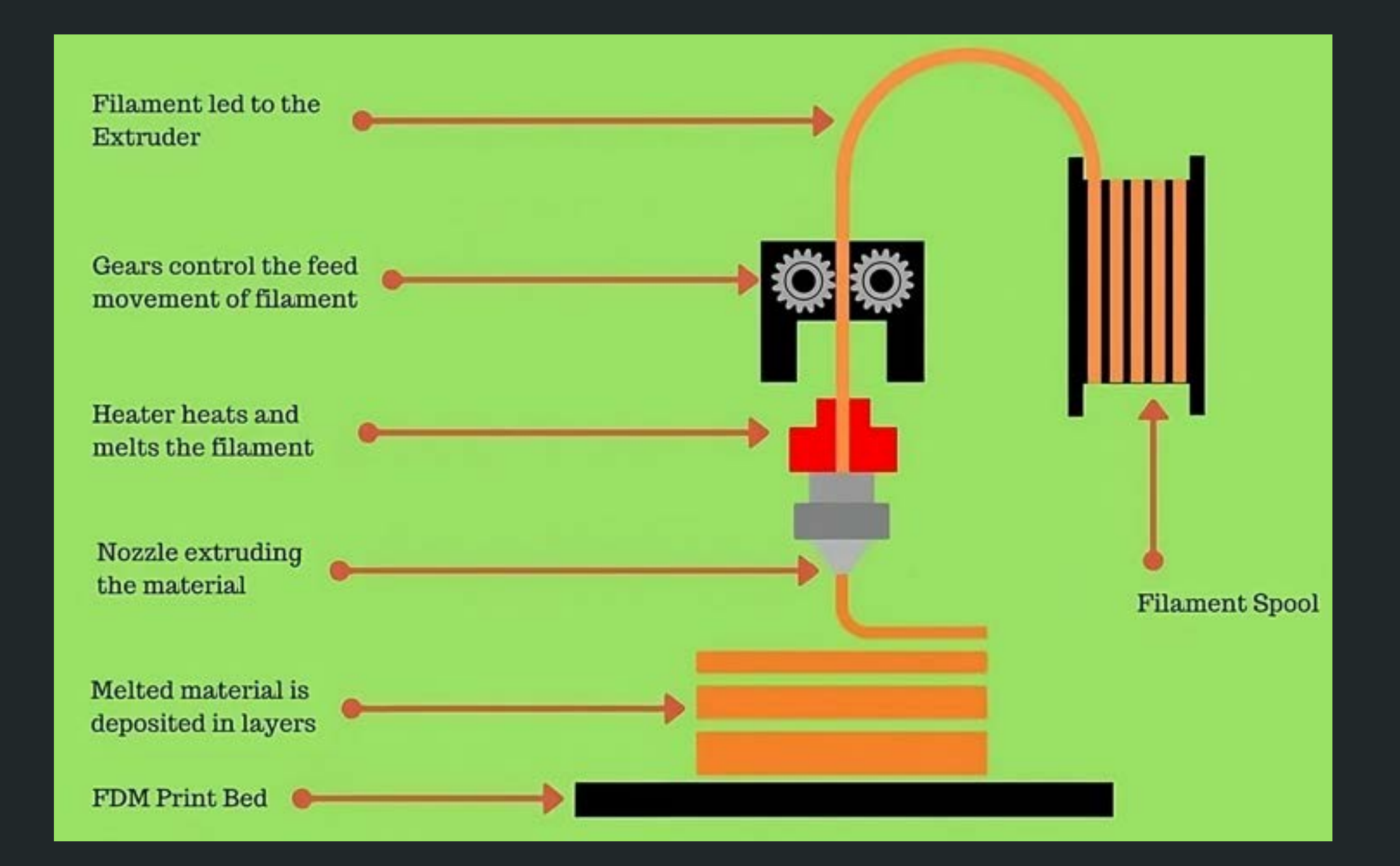

## Material/filament

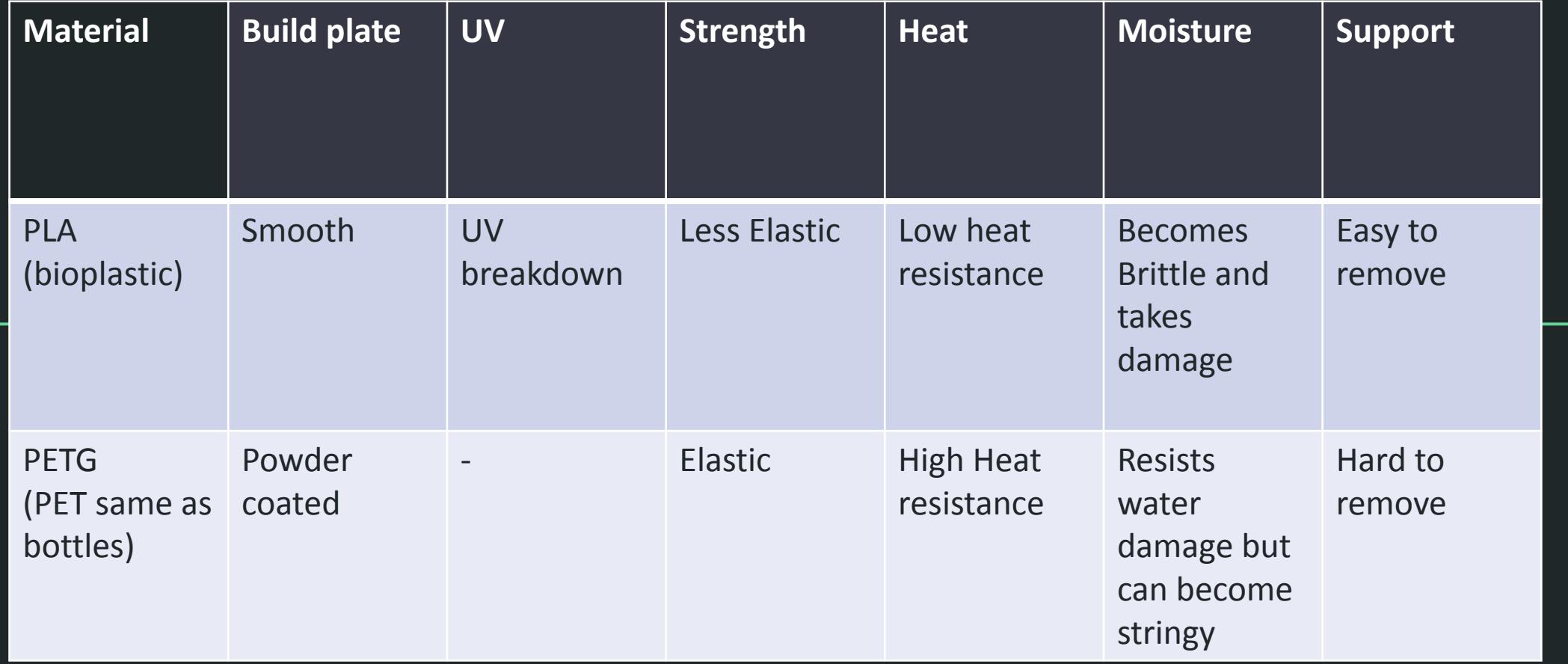

## Common material use cases

PLA

### **PETG**

- Prototypes
- Figurines
- Mechanical Parts
- Outdoor

## Prusa

#### Prusa MK4 Prusa MK3S+

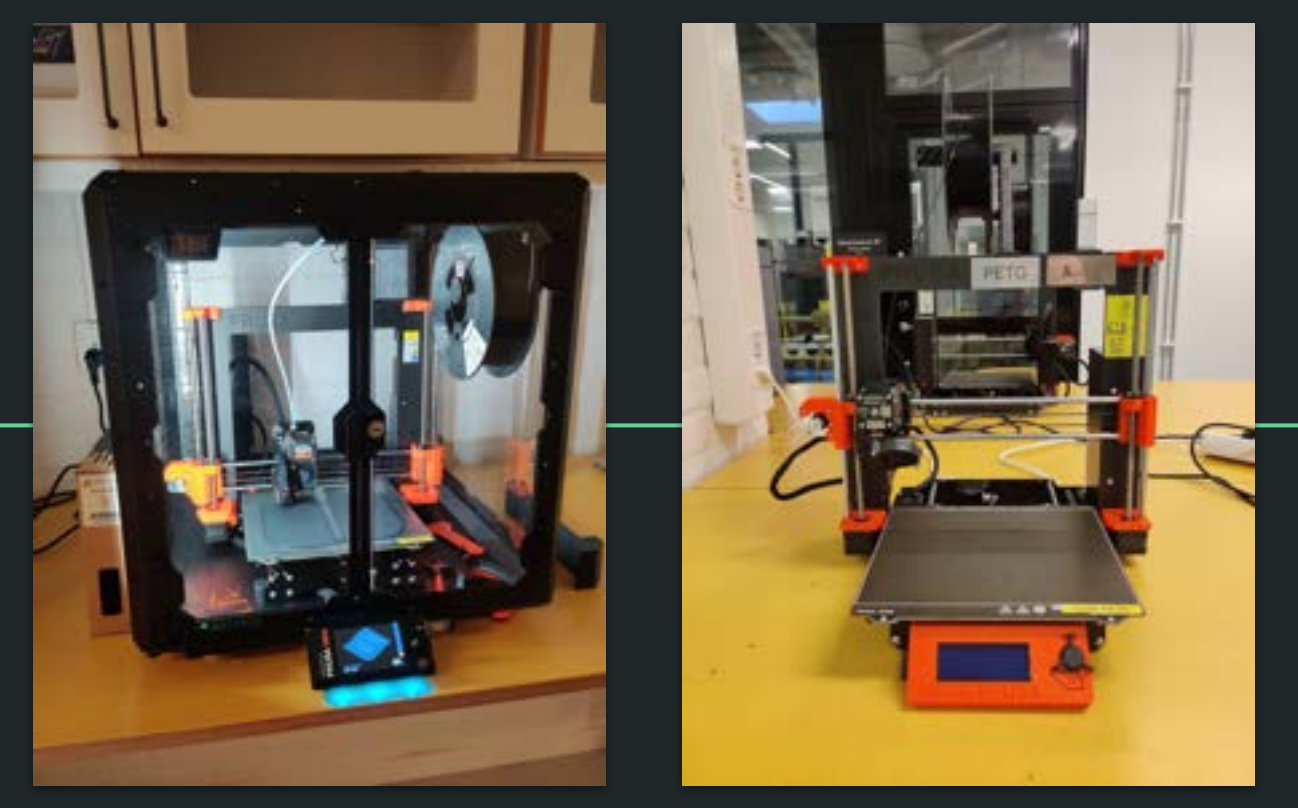

- **Two types**
- Print-volume 25×21×21 cm

## What is a Slicer?

Takes a model file (STL/3MF) and transforms it to GCODE -<br>instructions for the printer. Takes a model file (STL/3MF) and transforms it to GCODE instructions for the printer.

There are many parameters and settings, the<br>settings are recommended and work in mo<br>**SPICE 2018** There are many parameters and settings, the default settings are recommended and work in most cases.

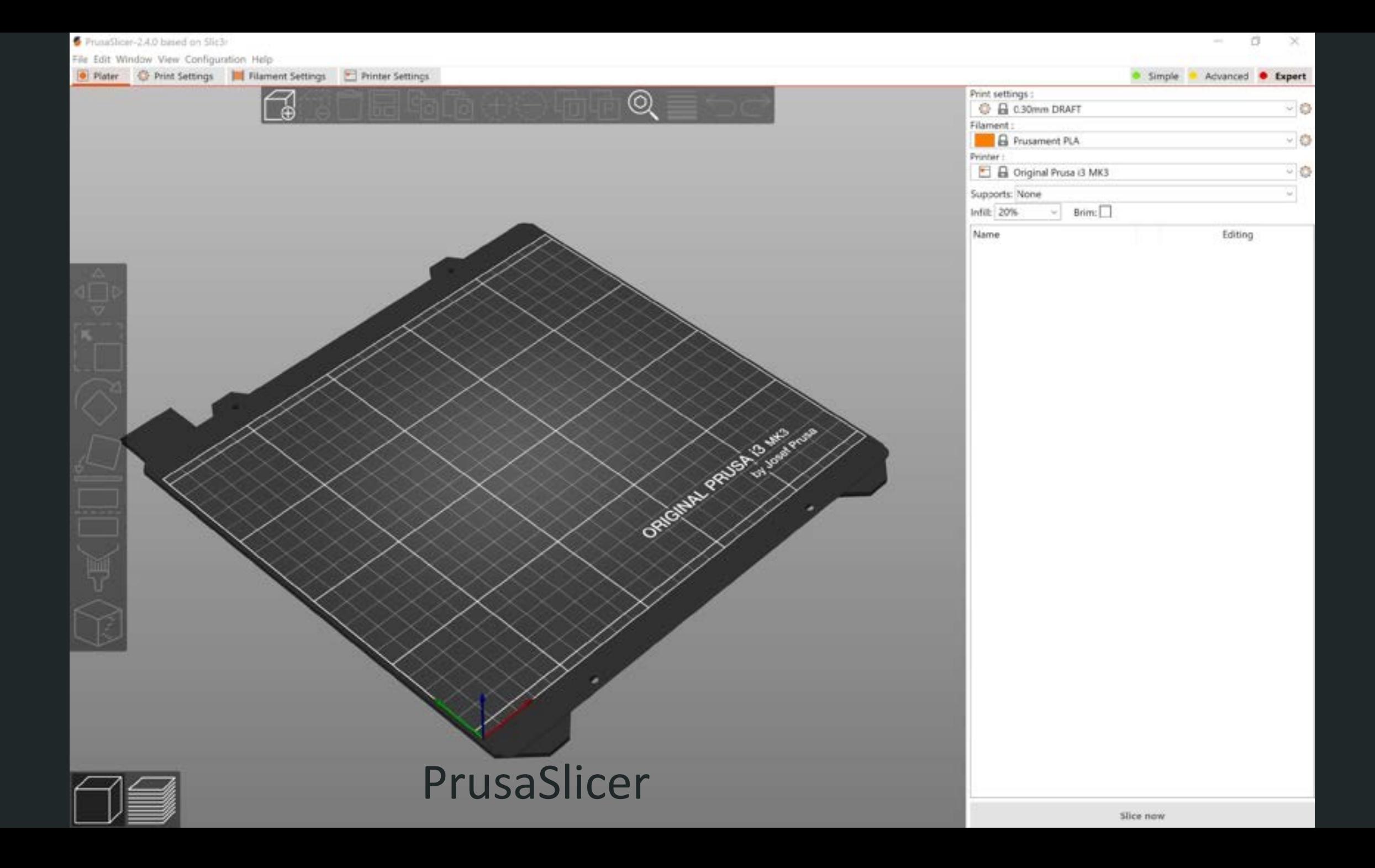

## Layer height

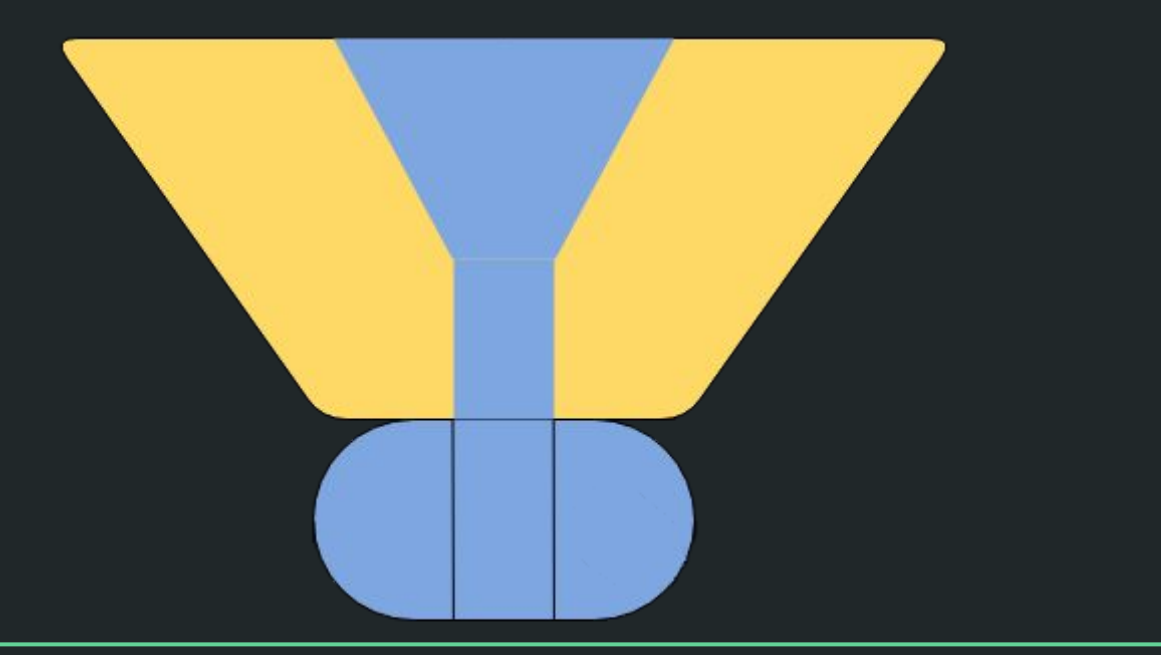

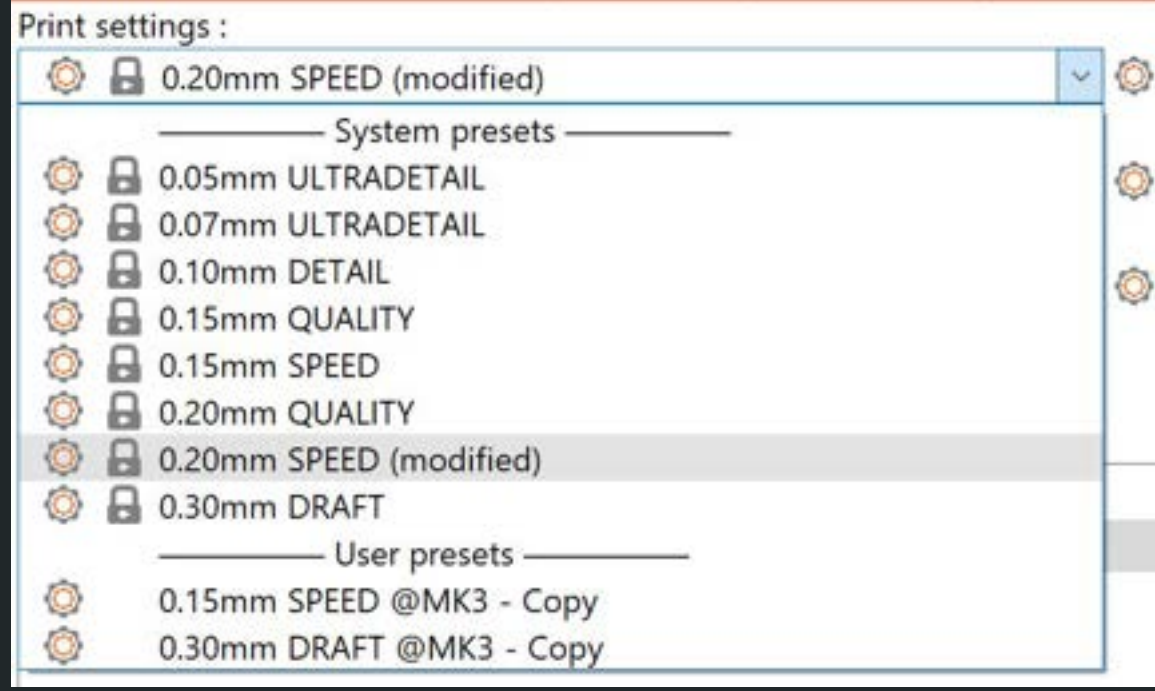

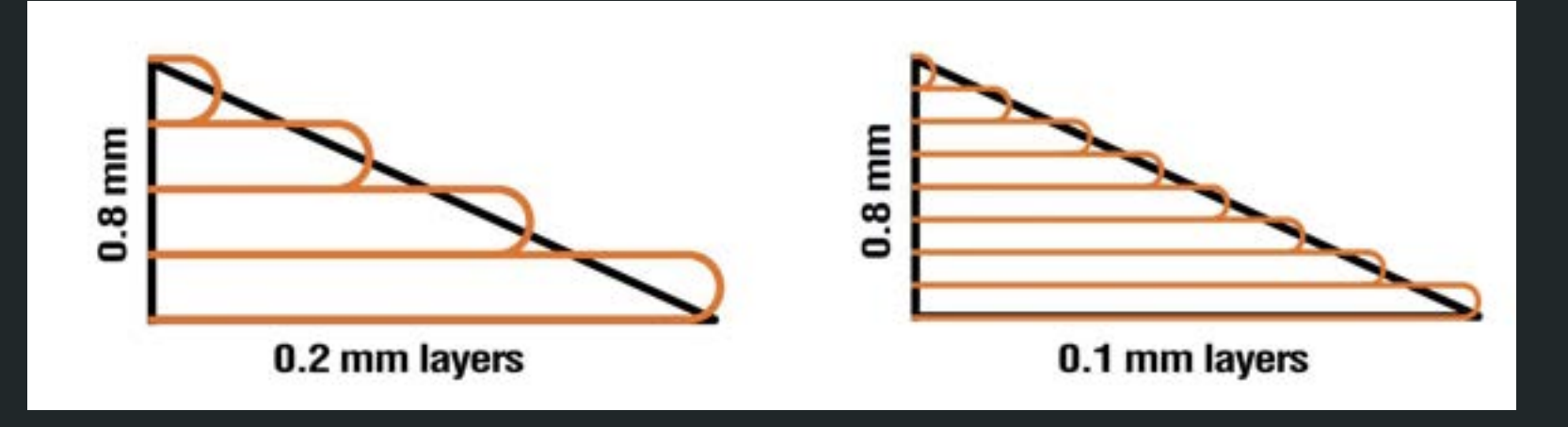

## Infill

- Higher infill = higher strength
- Infill between 15-25% or 100% (mechanical)
- Different patterns Different properties

#### **INFILL DENSITY**

#### Decoration: 0-15%

Objects that are only supposed to look nice don't have to be stable. Here you can save time and money with a low density.

#### **Standard: 15-50%**

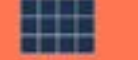

The most commonly used infill dematy is 20-25%. A compromise

**Robust: 50-100%** 

100% means a send port.

#### **INFILL PATTERN**

#### **Low Strongth**

**Application: Figures: decargase attpscrt.** Density: 0-157

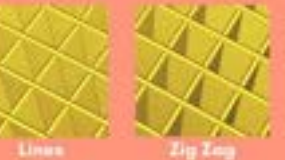

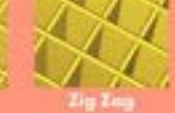

**Medium Strength** 

**Application:** Stundard obsects Dansily: 15-50% Patterns

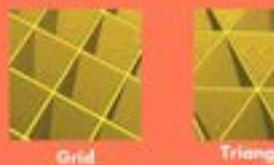

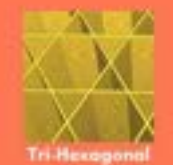

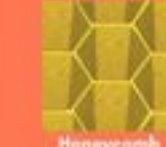

**High Strength** 

**Application: Rebust absocia** 

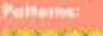

*PERMITTER* windered 1212121212 **UNIVERSITY** *<u>UNIVER</u> A RA RA RA* RA *<u>BARANARA</u>* 

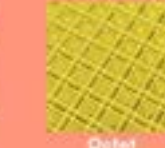

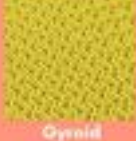

**Schafnrisk** 

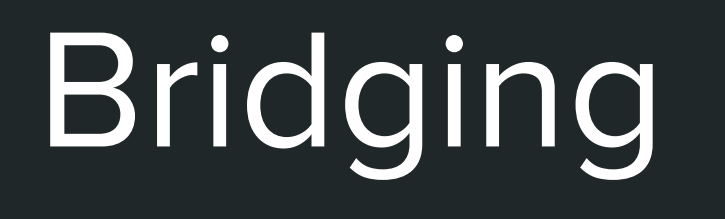

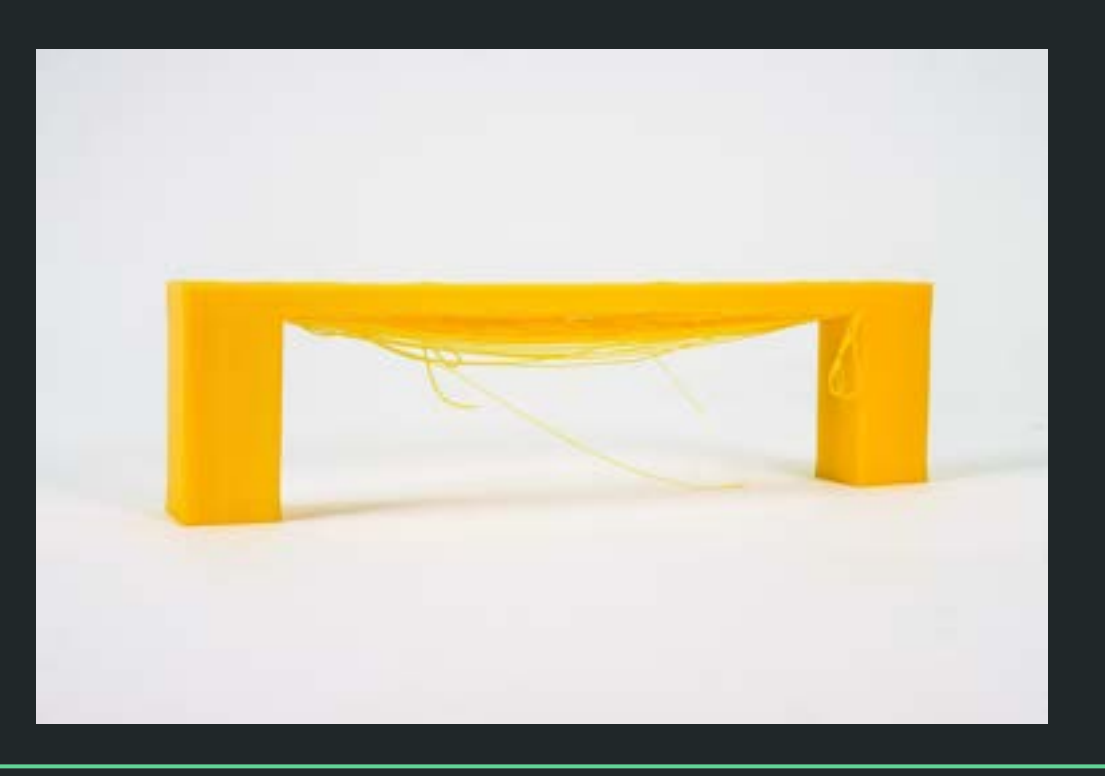

- Possible to print in air. (Between points)
- Can create deformations
- Avoid bridging if possible (orientate model in slicer)

# Supports

- Supports which are later removed
- Used when overhangs are unavoidable in the model
- Automatically generated by the slicer

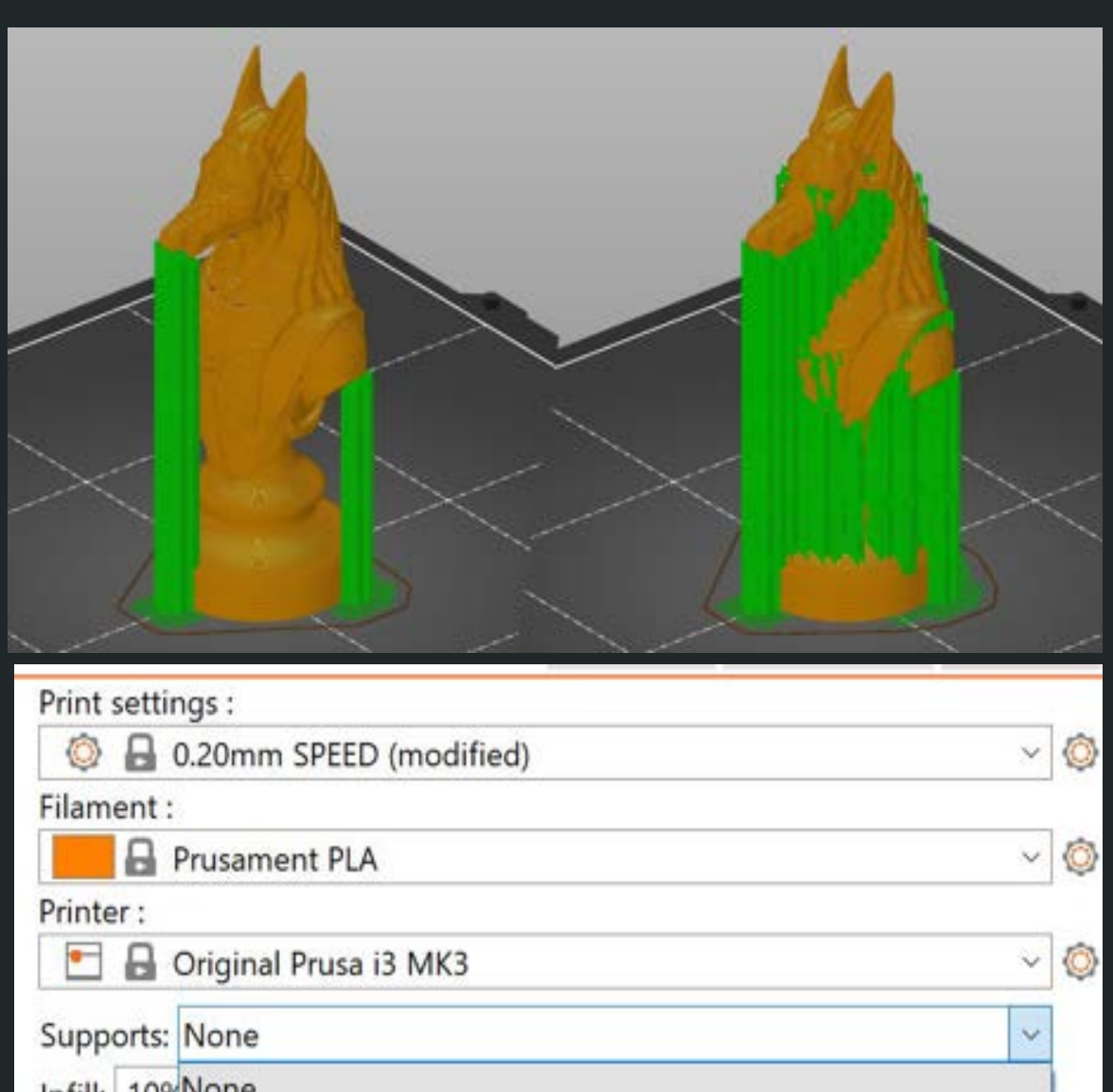

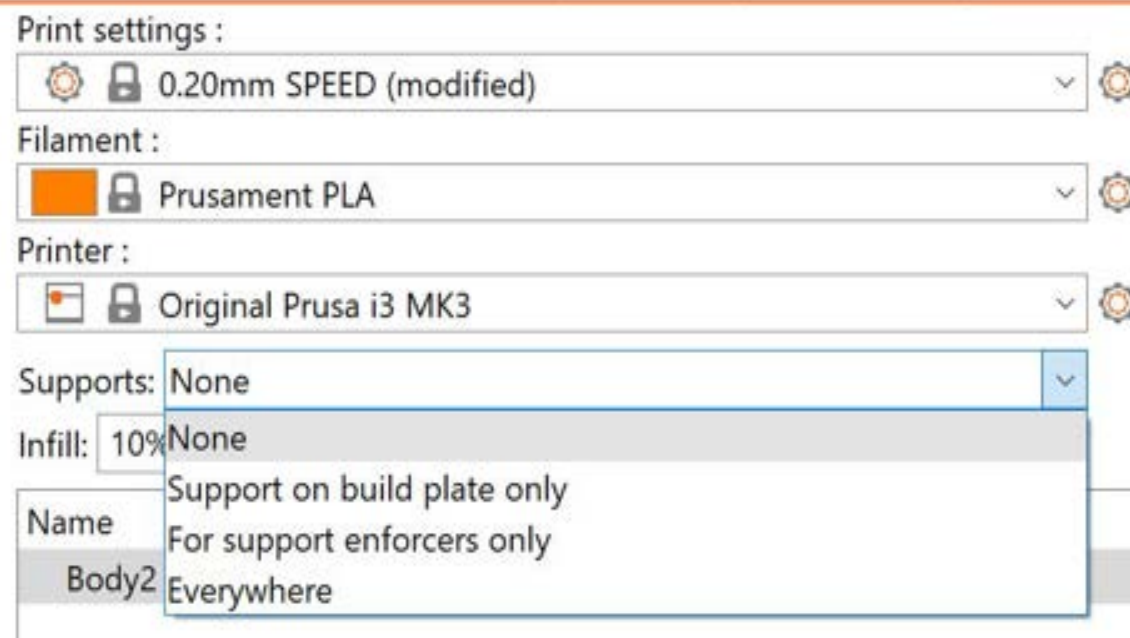

## Preview

- A breakdown of the print
- Analysing before printing
- Each feature represented as a color
- Time and filament used per feature

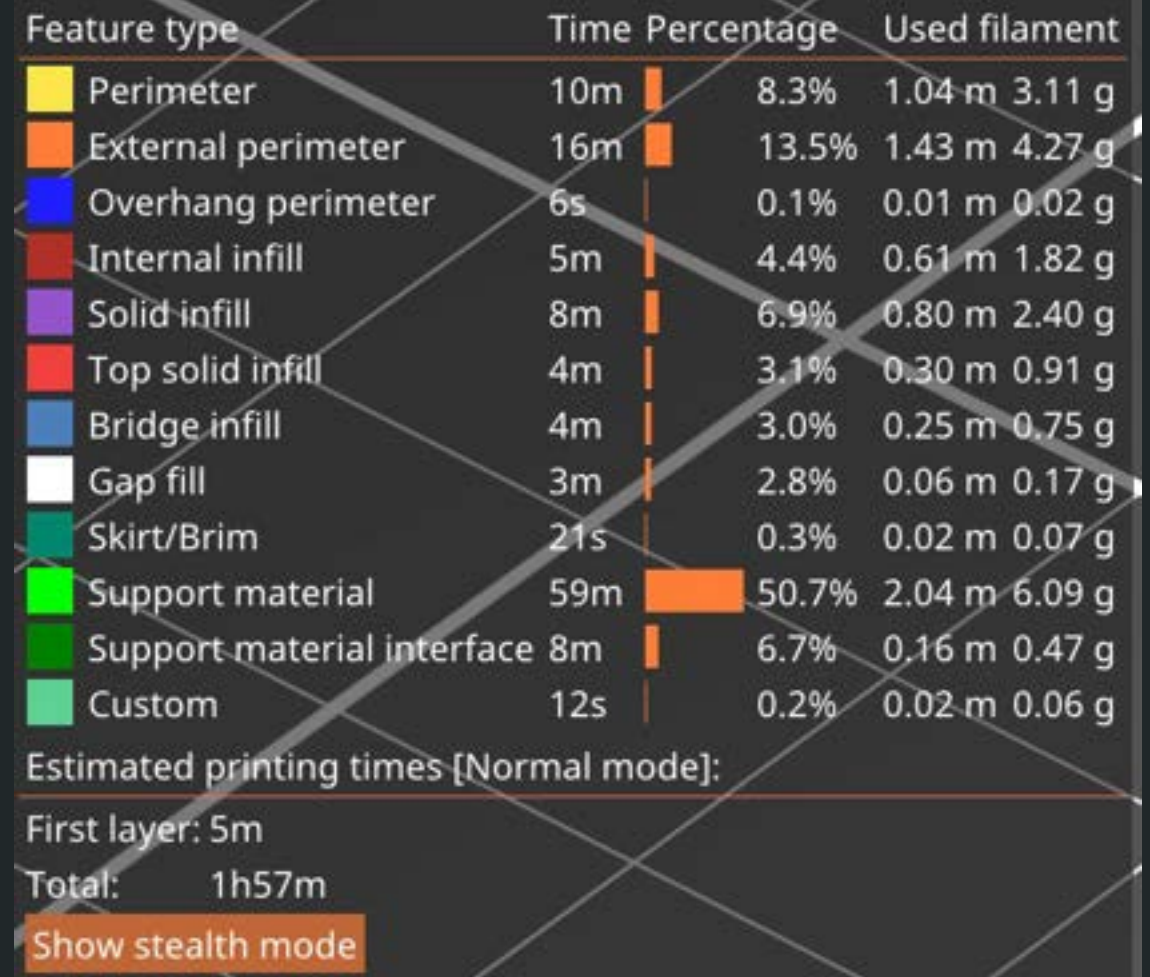

# Warping

Symptoms

- Corners lift from bed
- Best Case: bottom is twisted
- Worst Case: Print detaches from plate

Cause

- The plastic expands and contracts with temperature changes.
- If adhesion between bed and print is bad the print will detach

**Solutions** 

- Clean build plate with IPA (denatured alcohol)
- Rounded corners

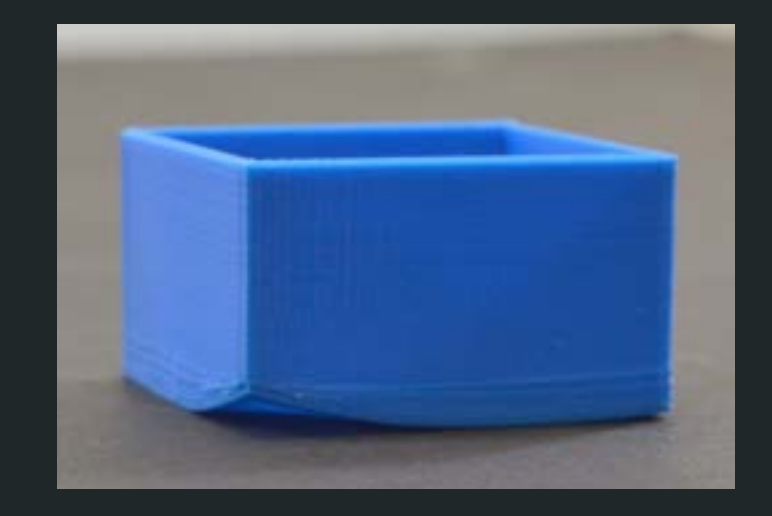

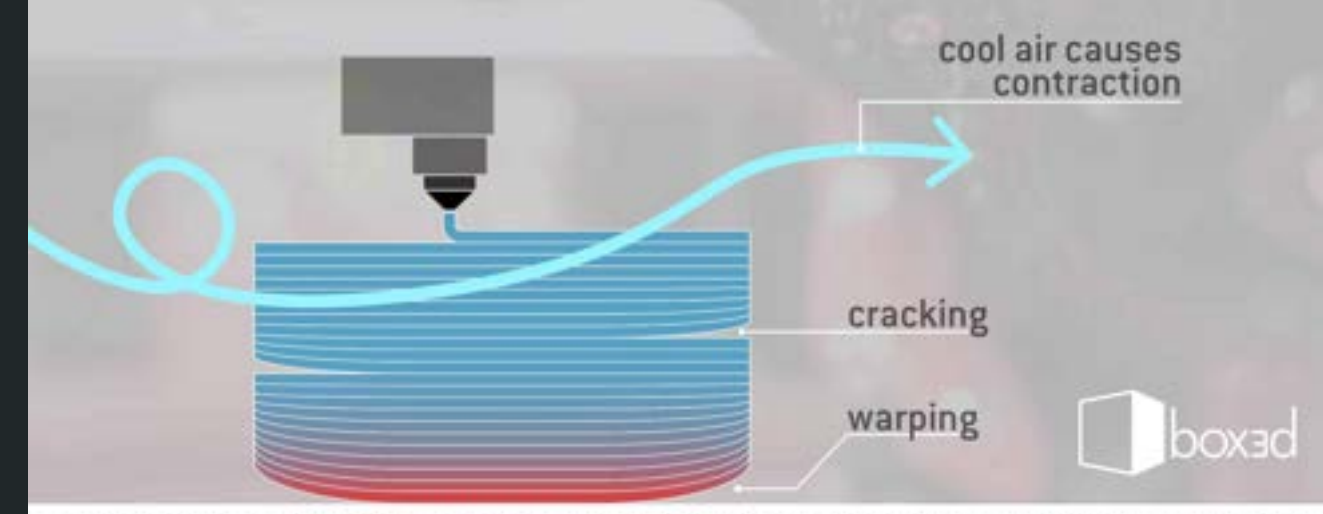

## To think about when designing and orienting model in software

- Avoid bridging over large gaps
- Complex shapes may need support
- Design with the printing process in mind
- Layer orientation
- You need less infill and support than you think

## Export G-CODE

- Export to SD-card (or USB). There is one per printer.
- The filename contains print information. Double-check before starting print.